## INTERNET EXPLORER 8 SETTIING

## By (n) Code Solutions.

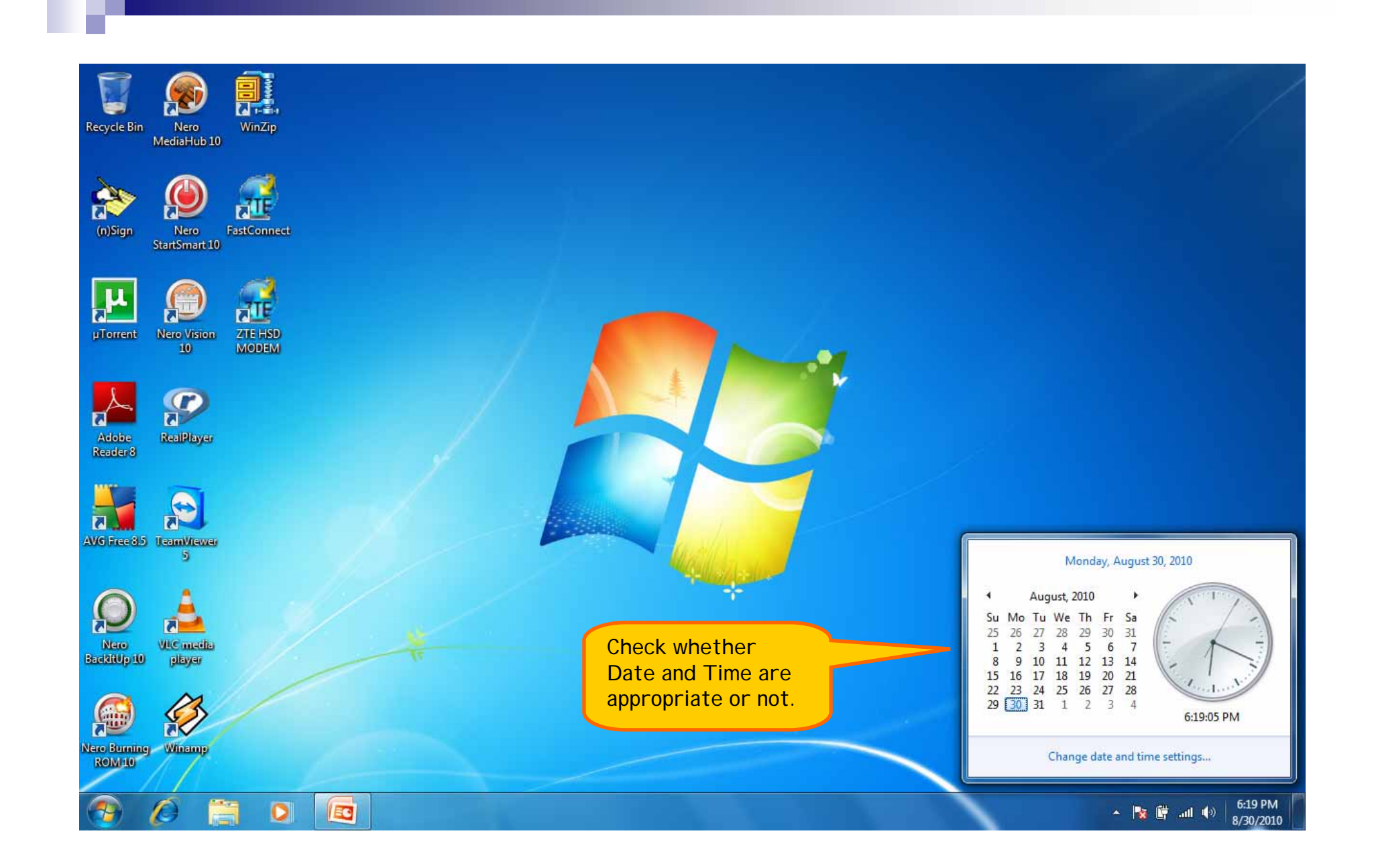

## Browser Settings for Internet 8…

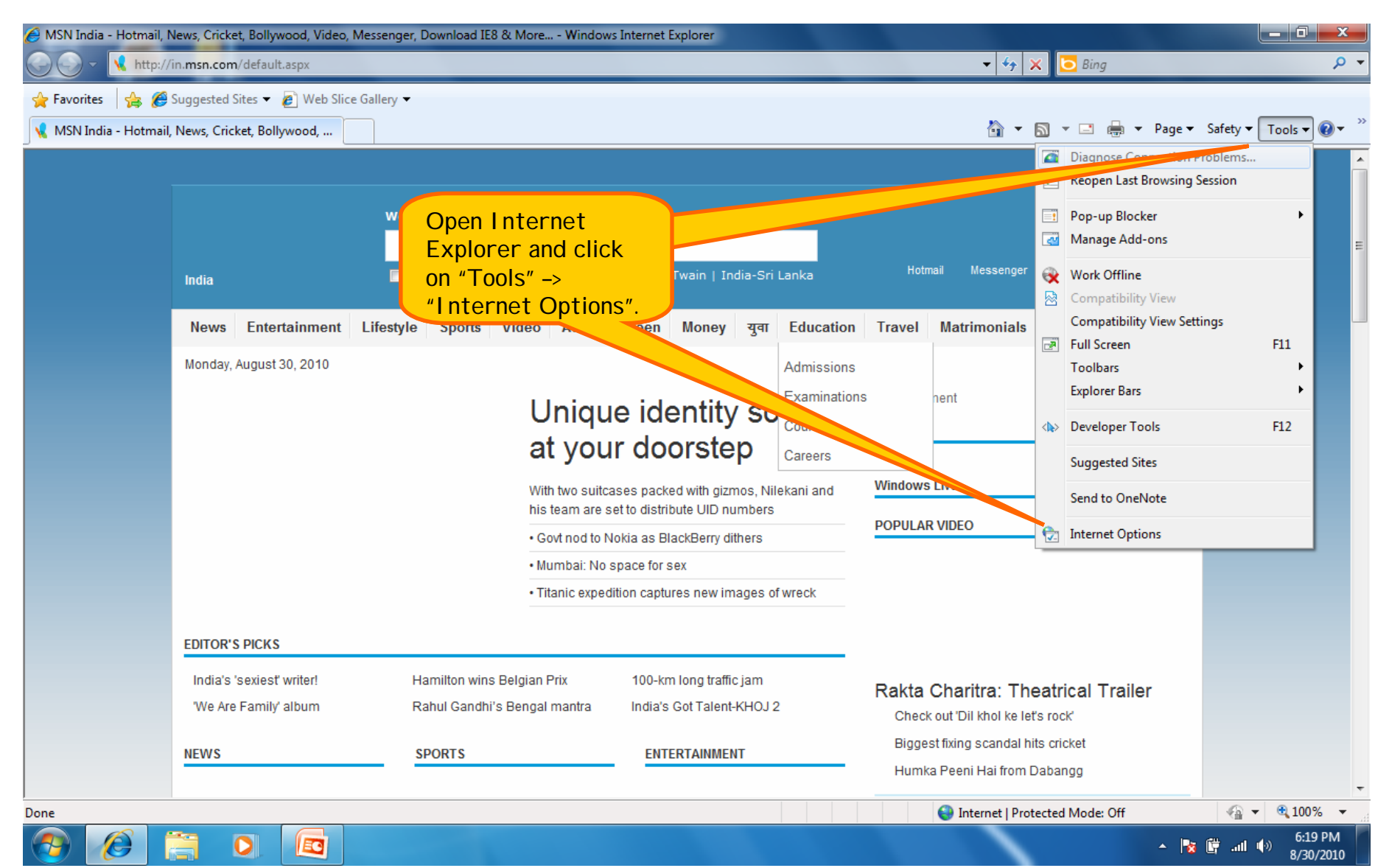

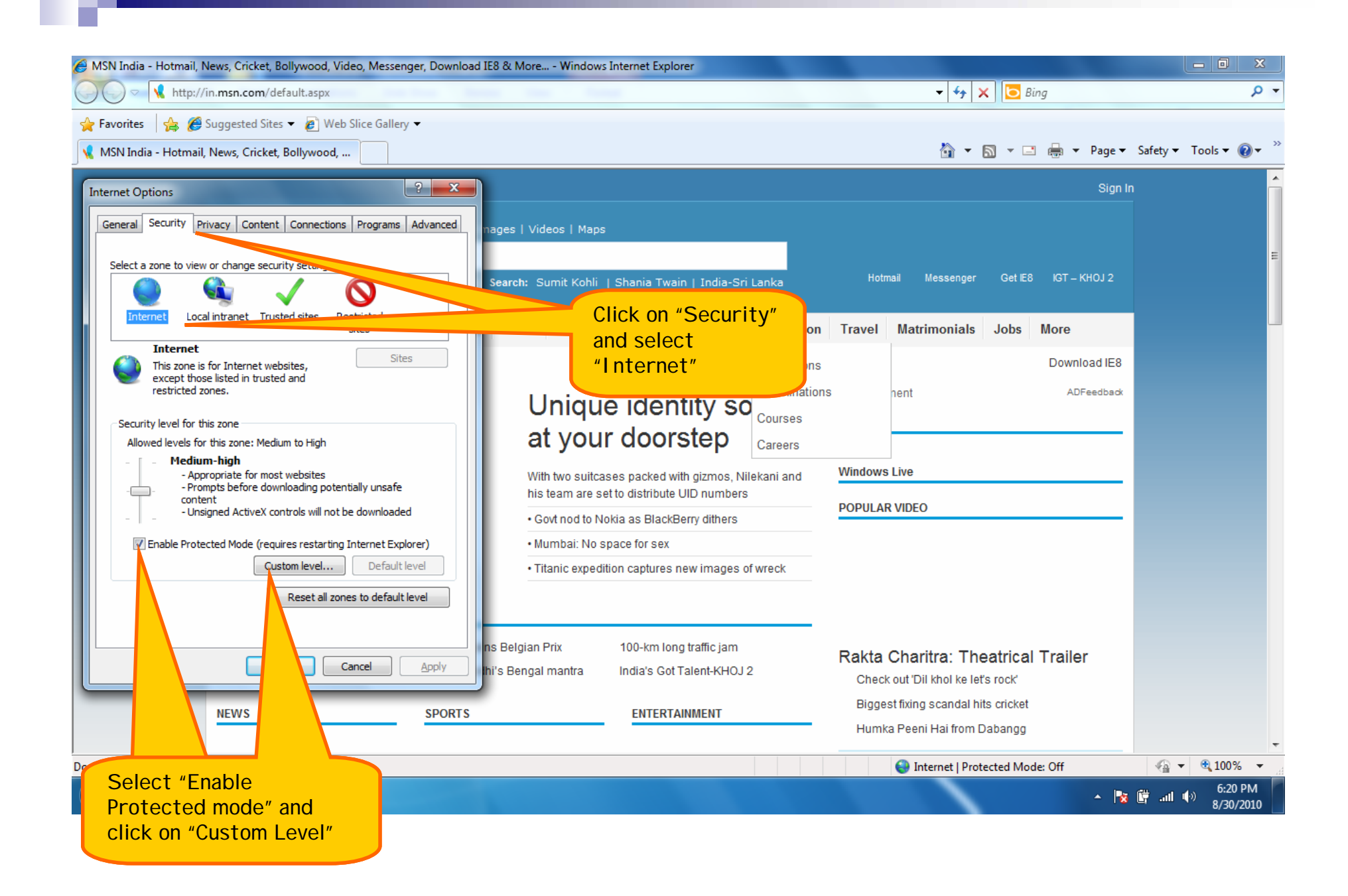

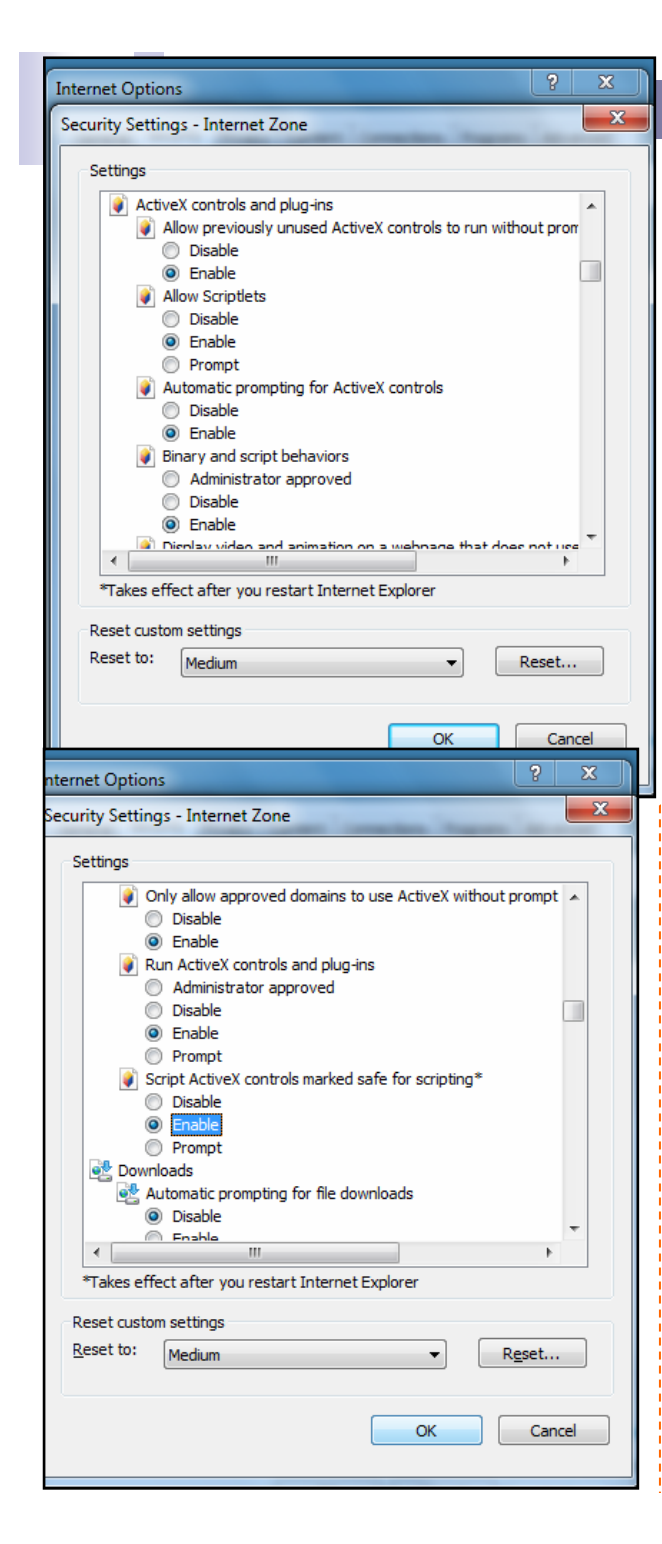

4.

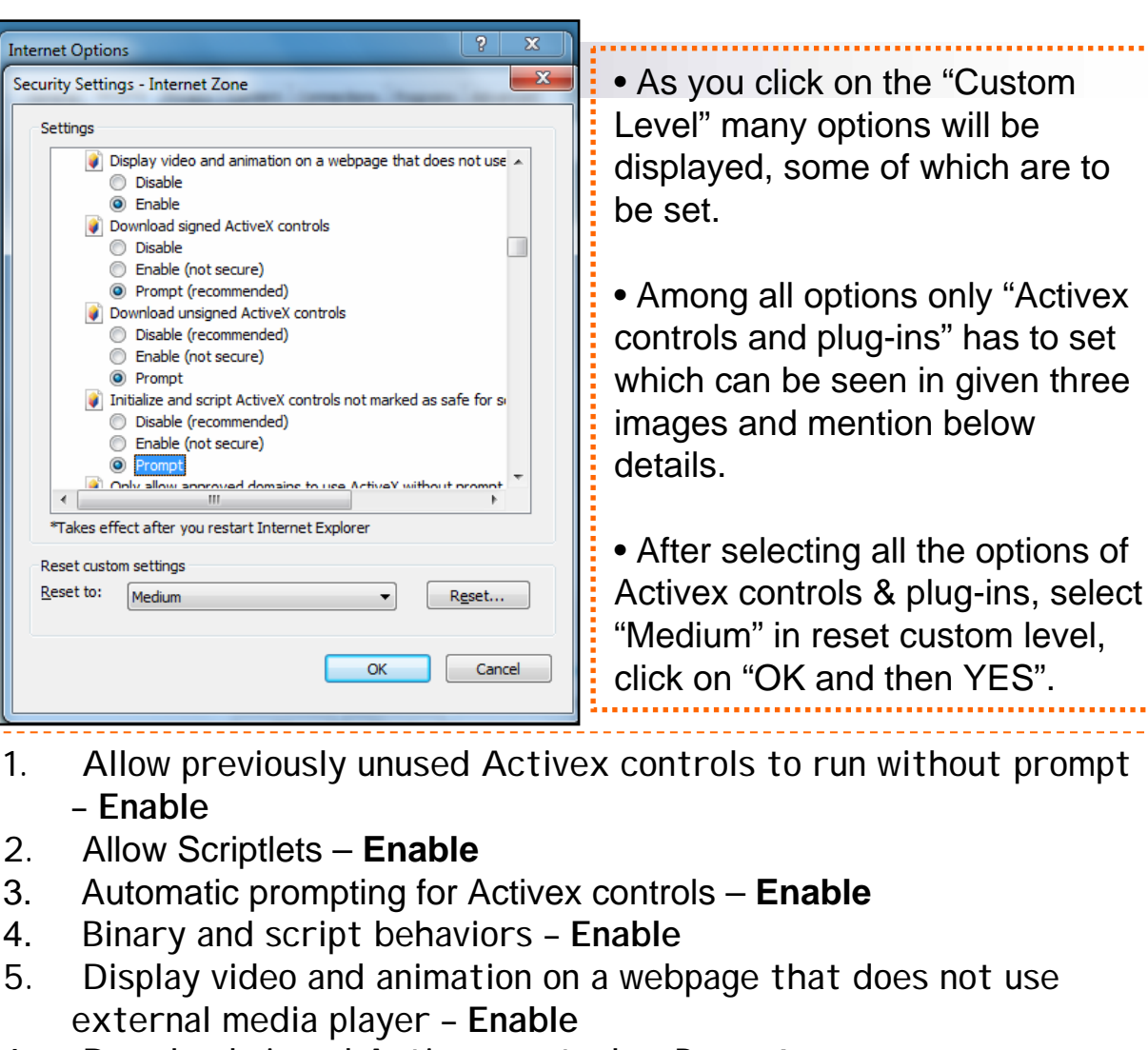

- 6. Download signed Activex controls **Prompt**
- 7. Download unsigned Activex controls **Prompt**
- 8. Initialize and script Activex controls not marked as safe for scripting – **Prompt**

- 9. Only allow approved domains to use Activex without prompt **Enable**
- 10. Run Activex controls and plug-ins **Enable**
- 11. Script Activex controls marked safe for scripting\* **Enable**

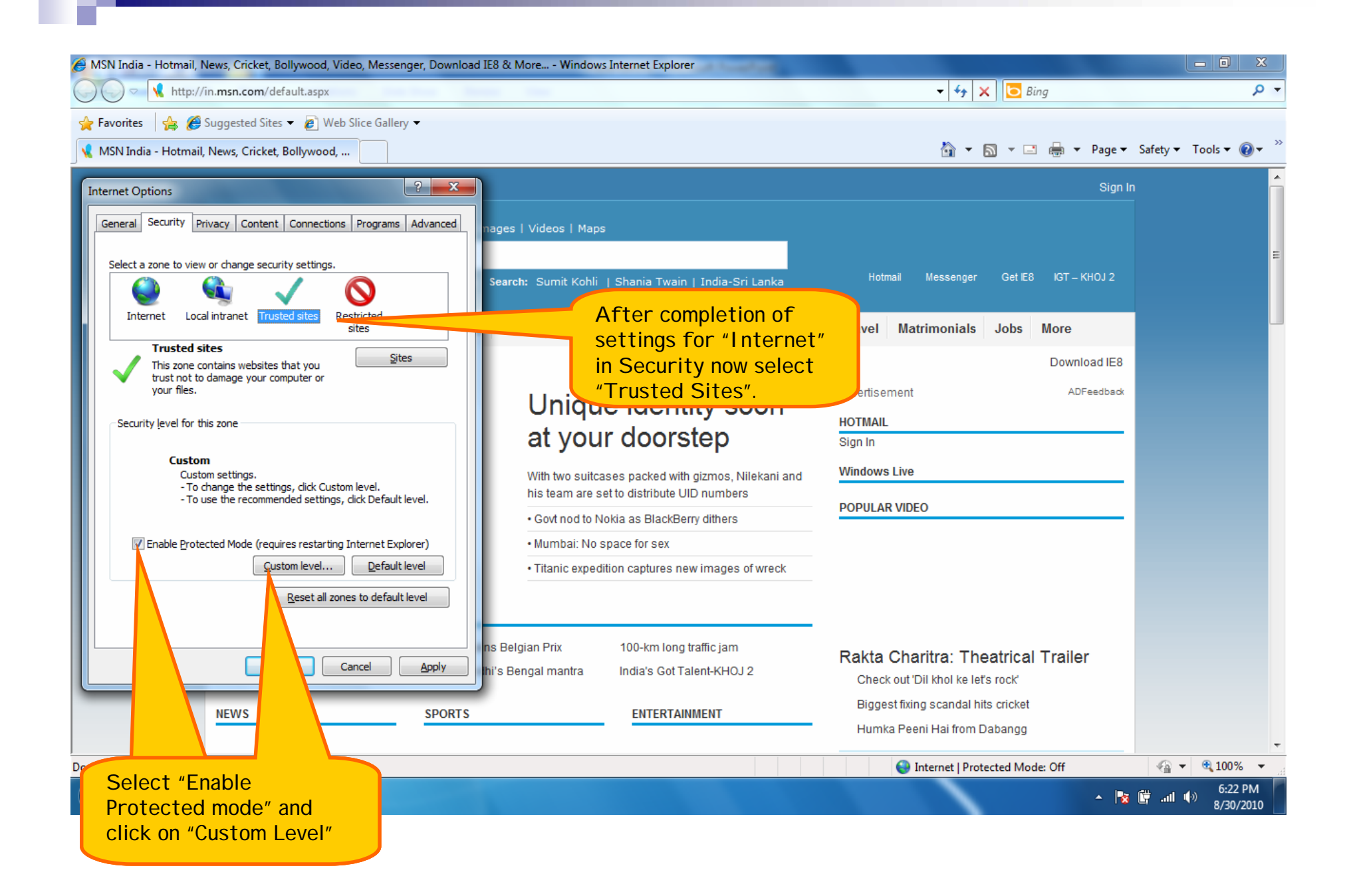

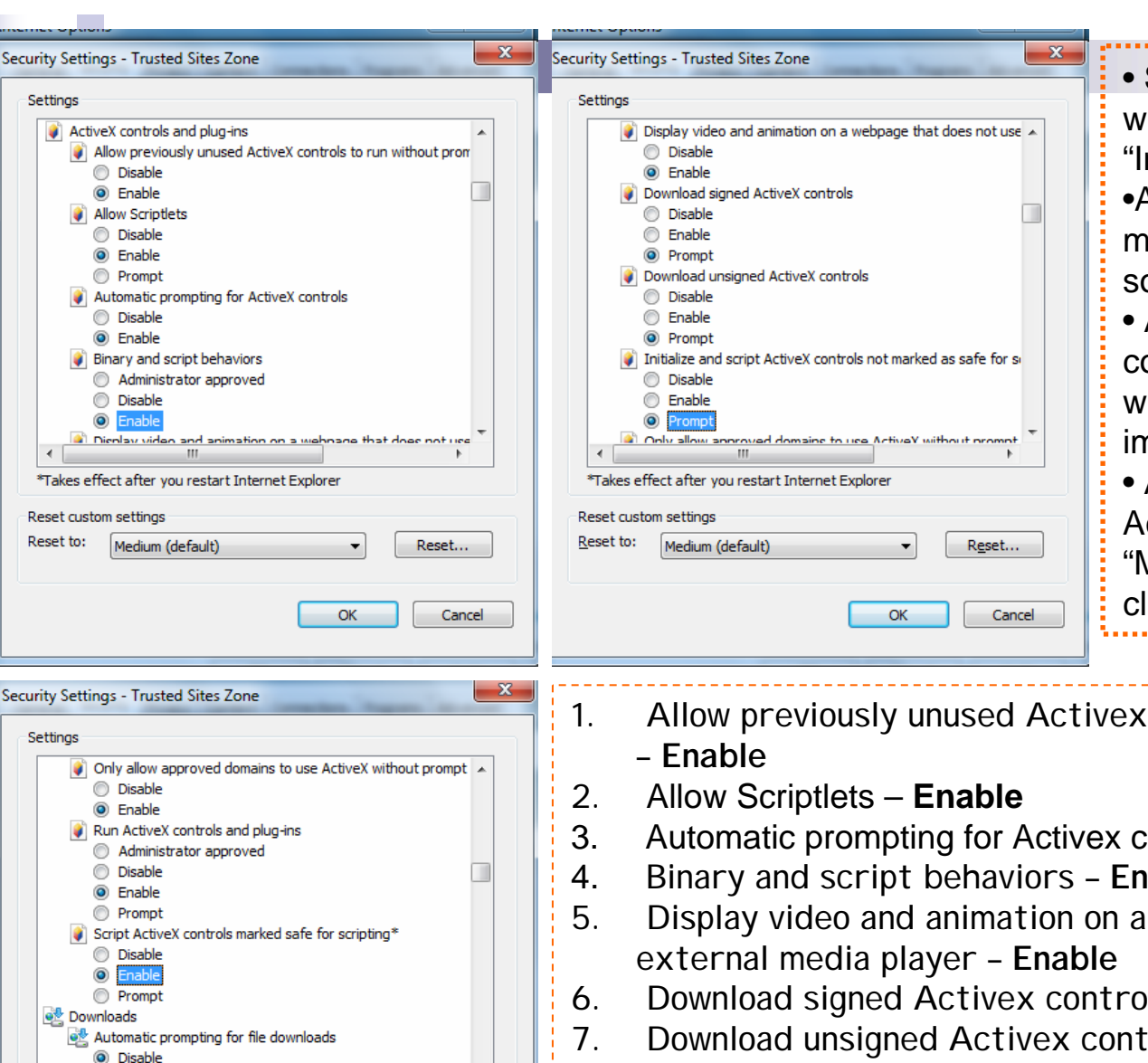

**Company** 

Reset custom settings Reset to:

\*Takes effect after you restart Internet Explorer

Reset...

Cancel

 $\alpha$ 

Medium (default)

• Same settings have to carried out which we have done before for "Internet" option. •As you click on the "Custom Level" many options will be displayed, some of which are to be set.• Among all options only "Activex controls and plug-ins" has to set which can be seen in given three images and mention below details. • After selecting all the options of Activex controls & plug-ins, select "Medium" in reset custom level, click on "OK and then YES".

- 1. Allow previously unused Activex controls to run without prompt
- 3. Automatic prompting for Activex controls **Enable**
- Binary and script behaviors **Enable**
- 5. Display video and animation on a webpage that does not use
- 6. Download signed Activex controls **Prompt**
- 7. Download unsigned Activex controls **Prompt**
- 8. Initialize and script Activex controls not marked as safe for scripting – **Prompt**
- 9. Only allow approved domains to use Activex without prompt **Enable**
- 10. Run Activex controls and plug-ins **Enable**
- 11. Script Activex controls marked safe for scripting\* **Enable**

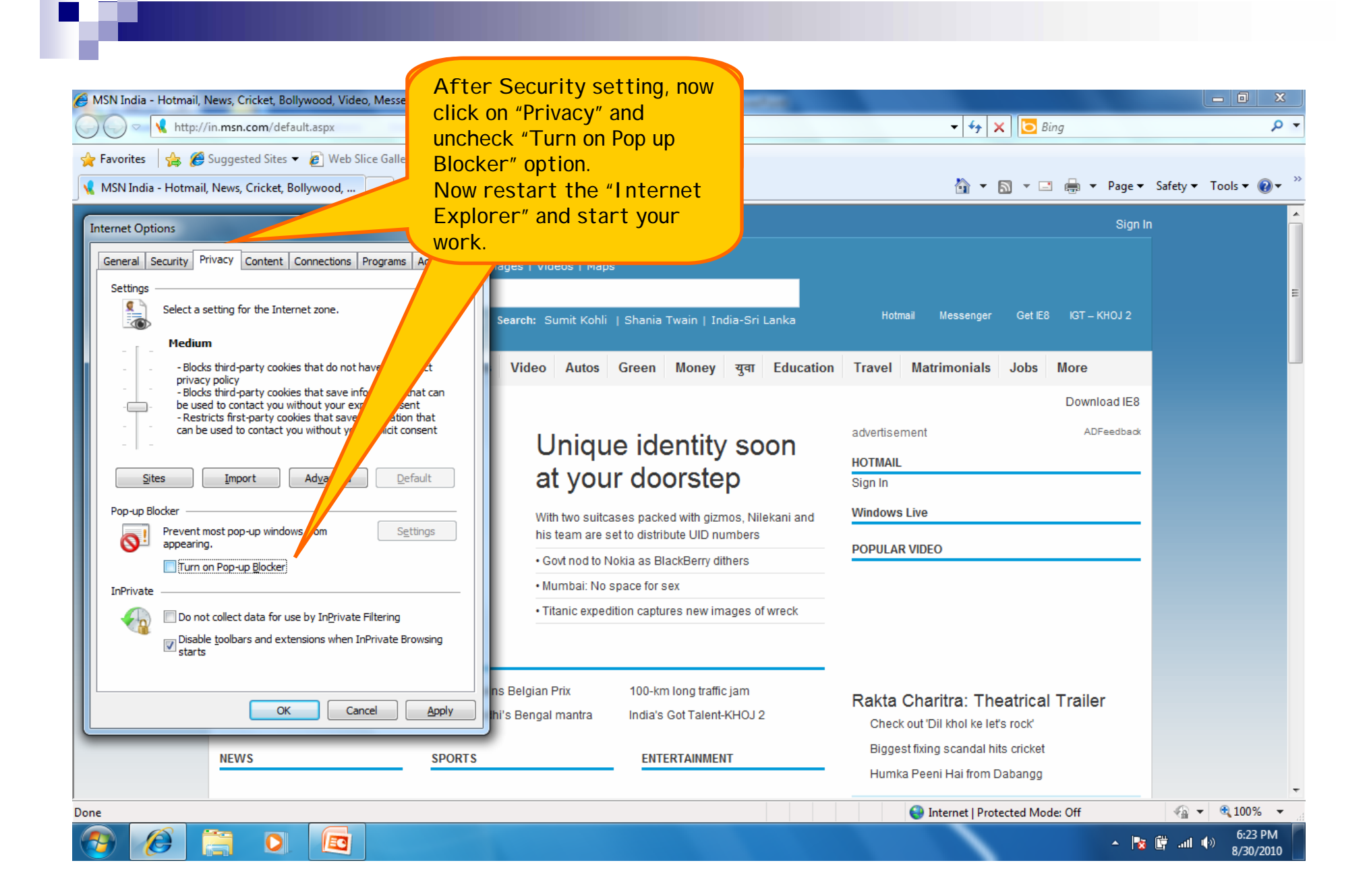

## THANK YOU…